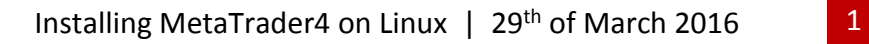

Free

Disk Image Writer

## **Installing MetaTrader4 on Linux (Ubuntu as an example)**

1. Open **Ubuntu Software Center**.

**SIMPLEFX** 

Free

Pidgin Internet Mes... (A) Thunderbird Mail

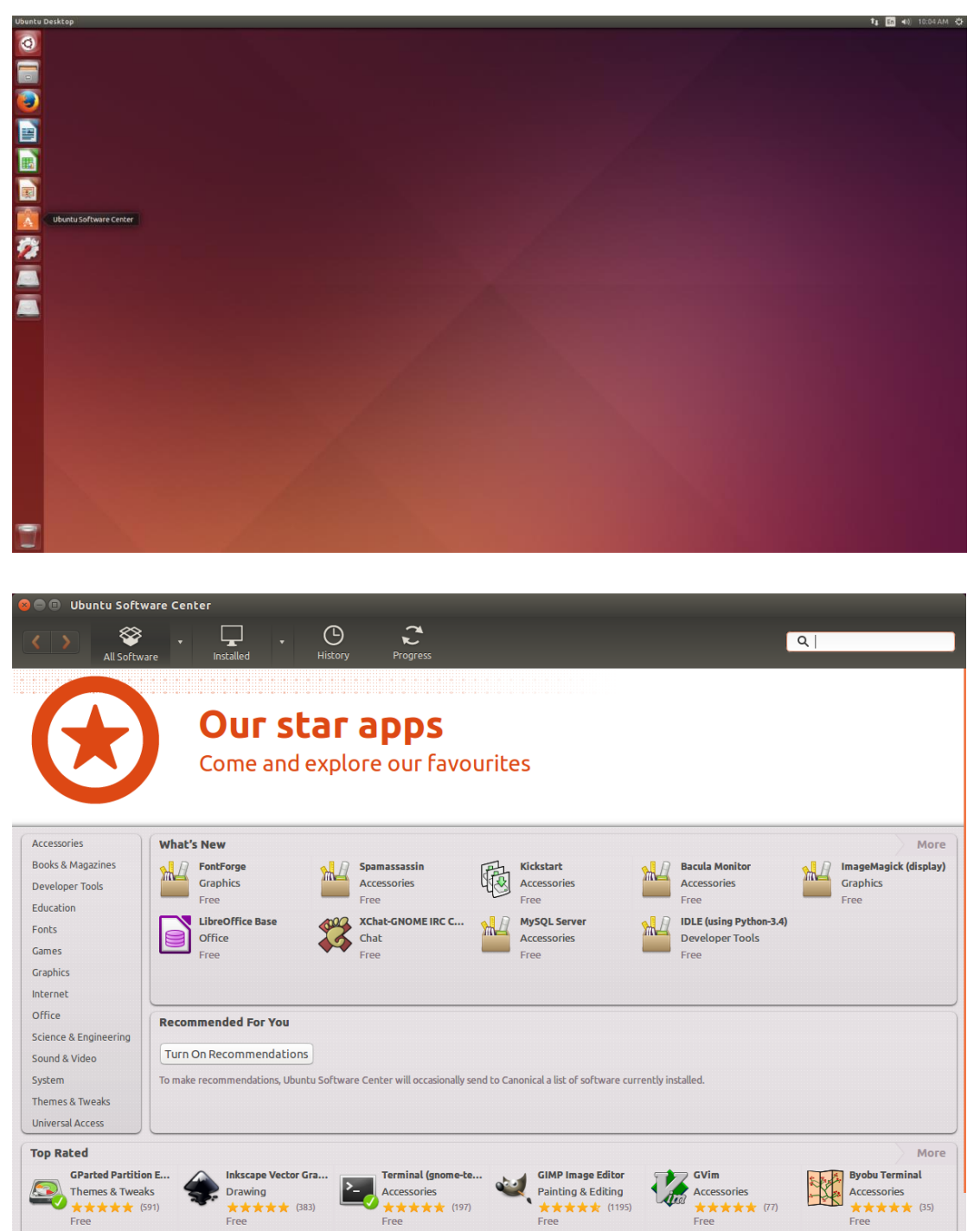

Free

Text Editor

**Firefox Web Browser** Disks

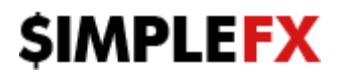

## 2. Find and install **Wine Windows Program Loader**.

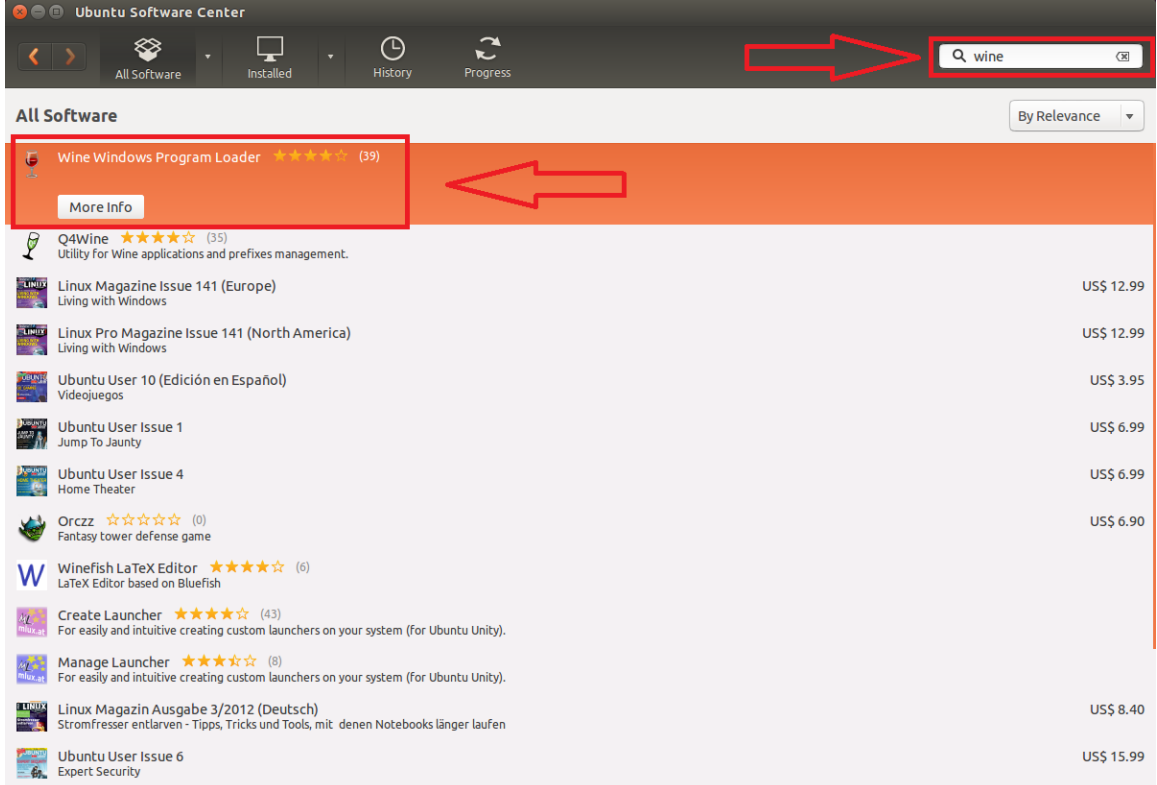

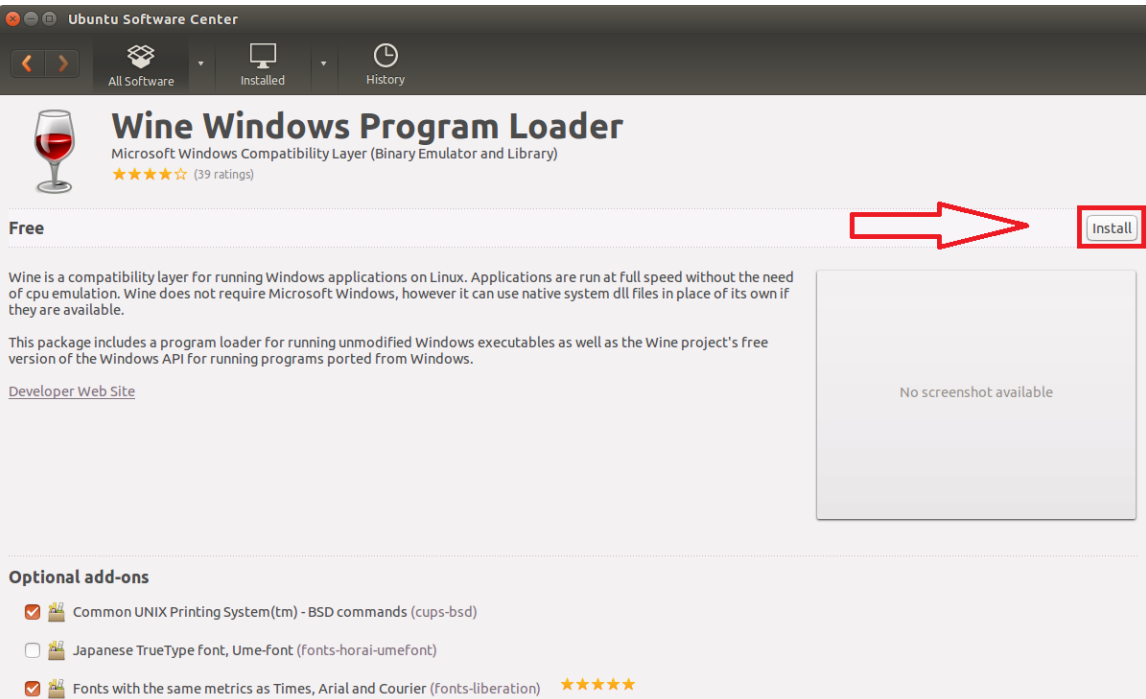

- <sup>趾</sup> Wine .exe and other executable thumbnailer for Gnome (gnome-exe-thumbnailer) ★★★★☆
- □ <sup>强</sup> KNetAttach (kde-runtime) ★★★★☆

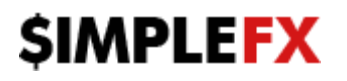

3. Download **SimpleFX MetaTrader4** platform:

<https://download.mql5.com/cdn/web/simplefx.ltd/mt4/simplefx4setup.exe>

4. Right click on downloaded installer file -> Open With **Wine Windows Program Loader**<br>Ubuntu Desktop **Decktop** 

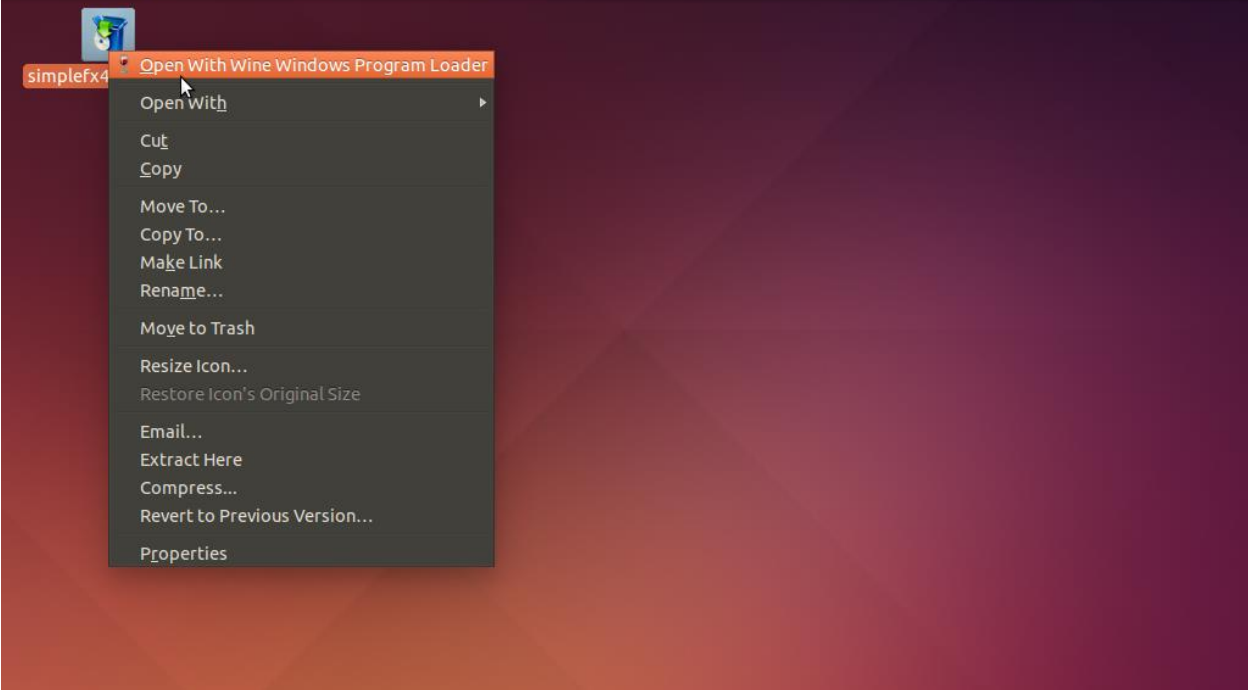

## 5. Then follow the installation instructions.

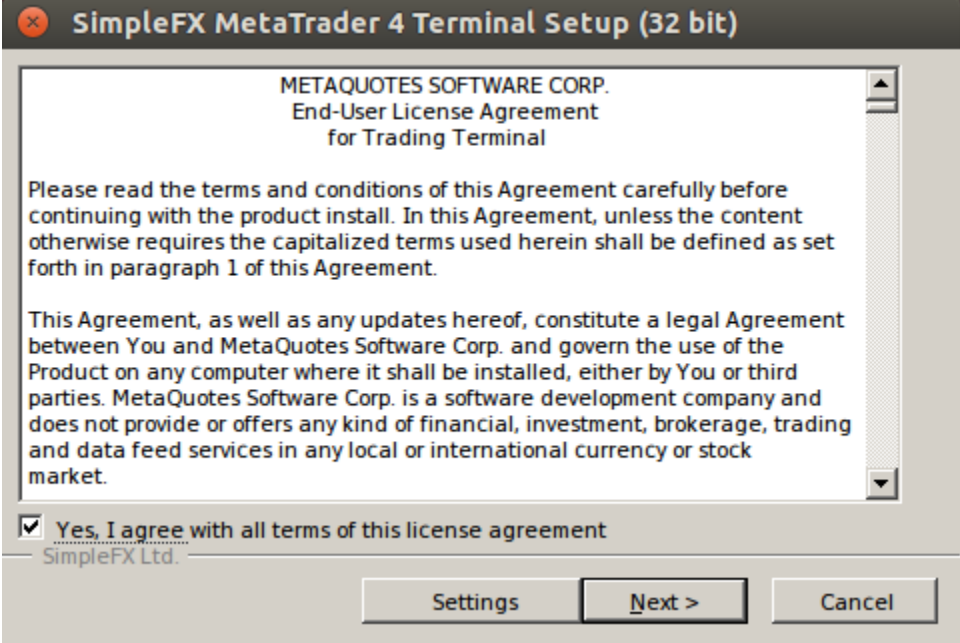

## **SIMPLEFX**

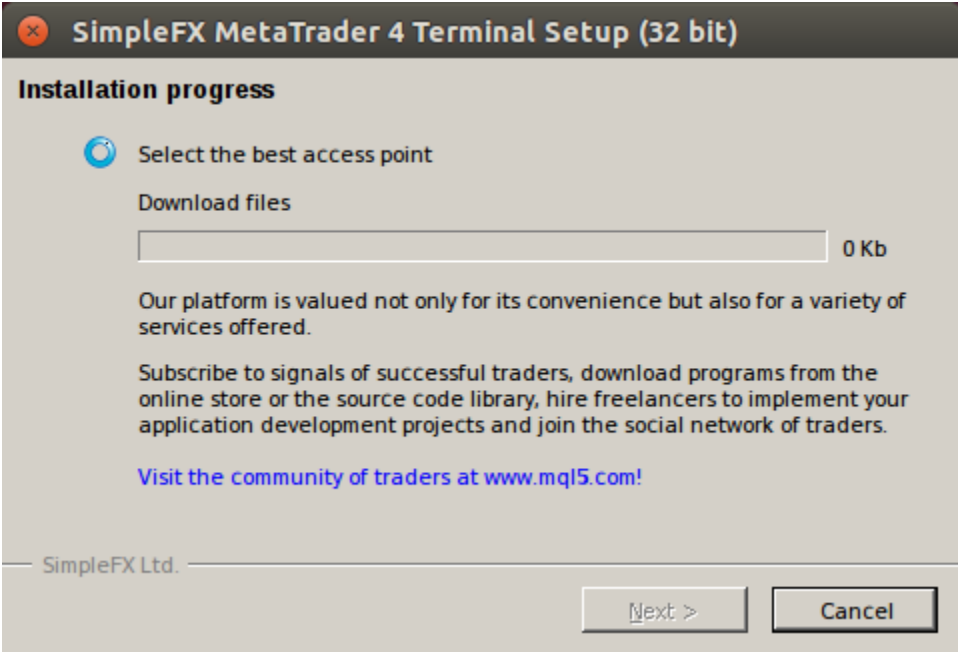

6. By default the installer launches MT4 after installation is completed and it sets an icon on your desktop. You can now launch MT4 by double clicking it.

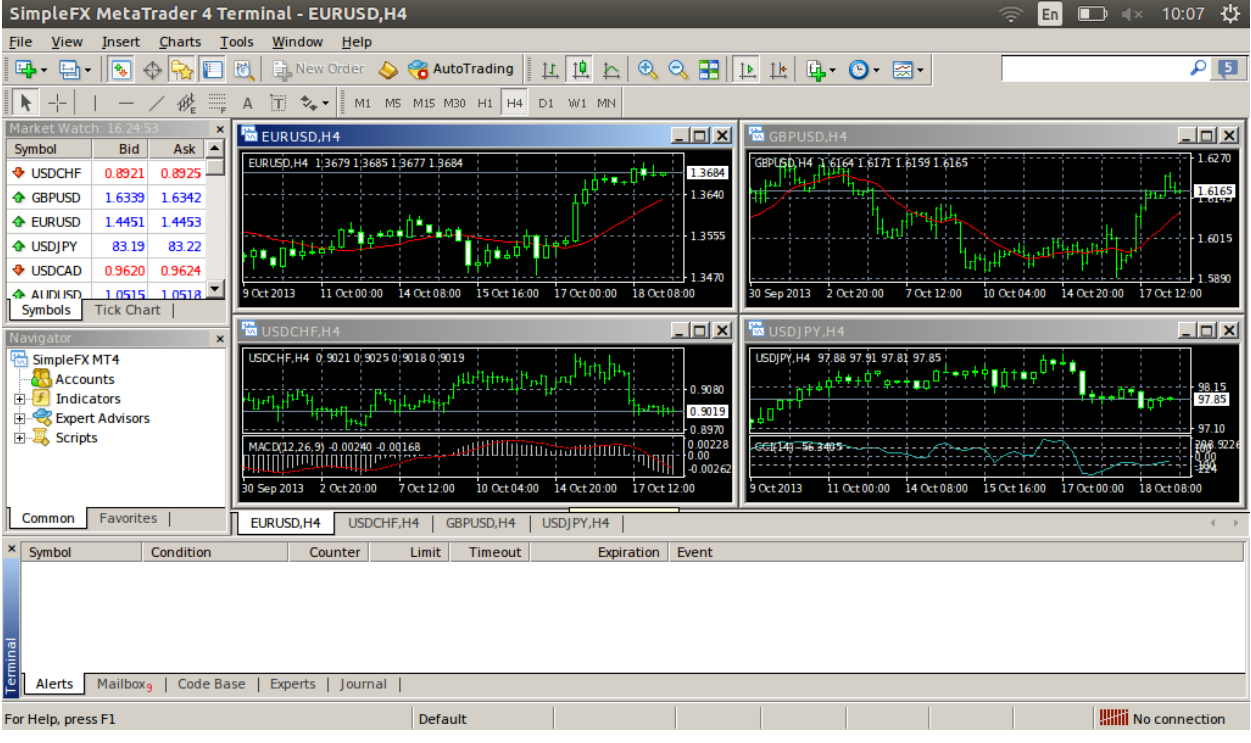